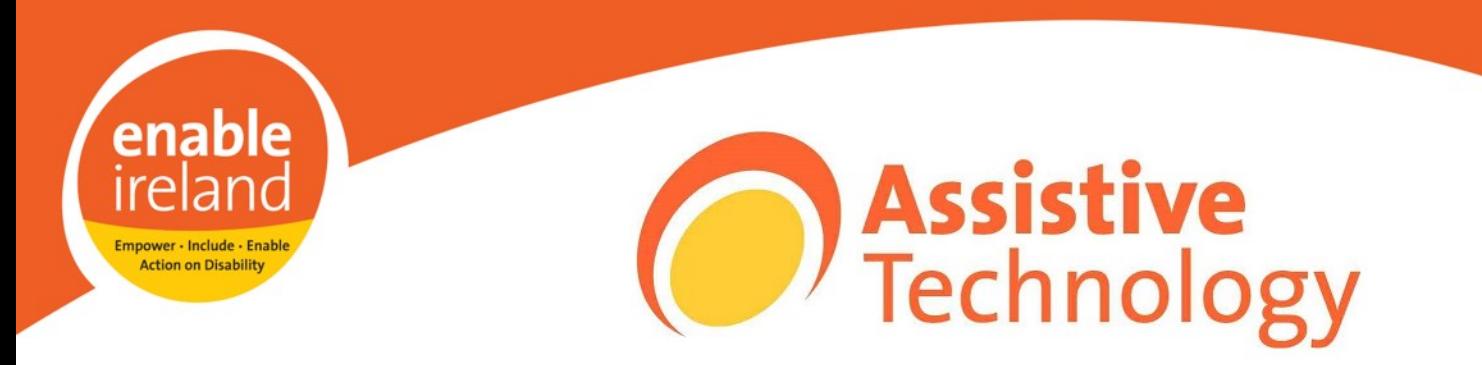

# Accessibility features in Windows 7

# **Introduction**

Windows offers several programs and settings that can make the computer easier to see, hear, and use.You can adjust accessibility settings and programs from within the Ease of Access Centerwhich is location in the Control Panel.

To open the Ease of Access Center:

Click on the Start button  $\bullet$ , click **Control Panel**, click **Ease of Access**, and then click **Ease of Access Center**.

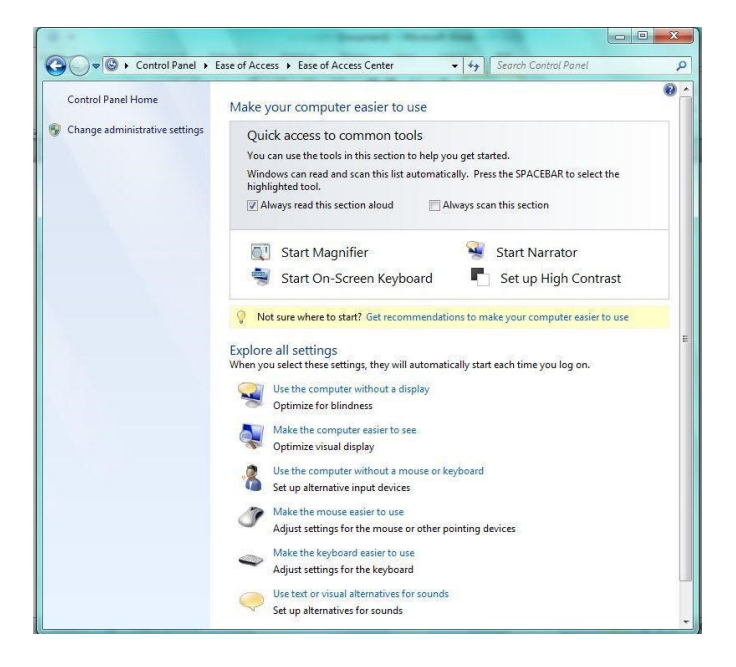

# **Examples**

All the settings below can be adjusted from the Ease of Access Centre. For example, you can have screen text read aloud by using Narrator, or you can have Windows describe screen activity to you.

### **Make the computer easier to see**

If you occasionally have trouble seeing items on your screen, you can adjust the settings to make text and images on the screen appear larger, improve the contrast between items on the screen

- Choose a High Contrast theme
- Change the size of text and icons
- Turn on Magnifier
- Adjust the colour and transparency of window borders

National Assistive Technology Training Service Advice and Information: tel: 01 8714000 email: sdeakin@enableireland.ie web: www.enableireland.ie Enable Ireland Information Sheet Windows Accessibility Features

- Make the focus rectangle thicker
- Set the thickness of the blinking cursor
- Remove background images

#### **Use the computer without the mouse or keyboard**

- Use On-Screen Keyboard
- Use Speech Recognition

#### **Make the mouse easier to use**

- Change the colour and size of the mouse pointer
- Turn on Mouse Keys
- Activate a window by hovering over it with the mouse

#### **Make the keyboard easier to use**

• Turn on Sticky Keys

(Instead of having to press three keys at once such as when you press Ctrl, Alt, and Delete keys together to log on to Windows, you can use one finger by turning on Sticky Keys)

• Turn on Toggle Keys

(Press once to lock or unlock the Caps Lock, Num Lock, or Scroll Lock keys)

• Turn on Filter Keys

(You can set Windows to ignore keystrokes that occur in rapid succession, or keystrokes that are held down for several seconds unintentionally)

• Underline keyboard shortcuts and access keys

## **To obtain visual clues to replace sounds**

- Turn on visual notifications for sounds
- Turn on text captions for spoken dialog

## **To make the screen easier to read**

• Turn on Narrator

**Videos** 

http://www.microsoft.com/enable/demos/windows7/

Page 2 of 2 September 2012